# Squeak, Cuis and Smalltalk-80

# **Contents**

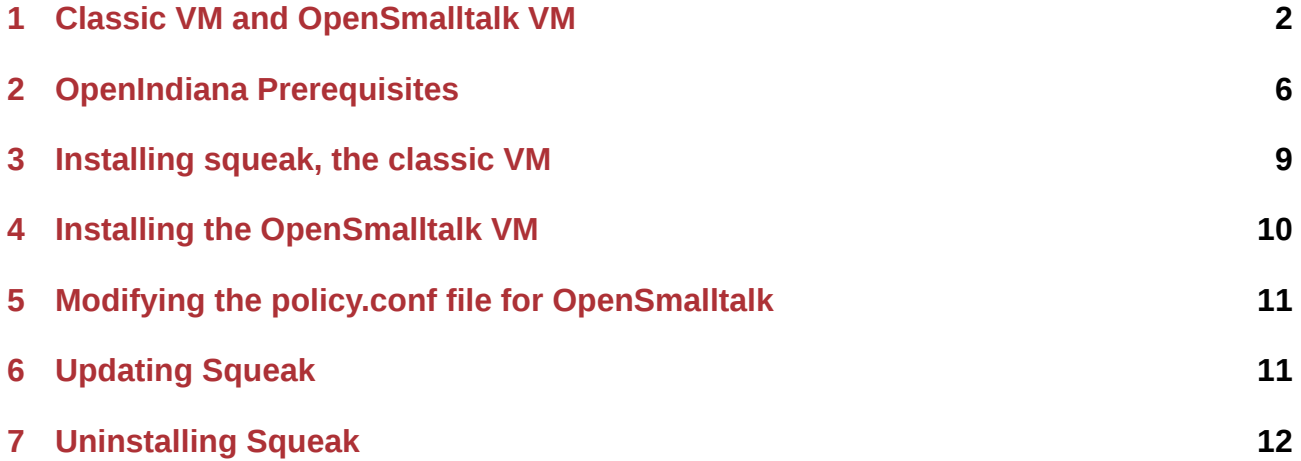

The following notes document the steps to install Squeak and Cuis on OpenIndiana Hipster, and how to use these implementations of Smalltalk-80.

A set of example Vagrantfiles that use the OpenIndiana Hipster operating system to run Squeak Smalltalk can be cloned from github by :

# git clone https://github.com/openindiana/vagrantfiles

These Vagrant guests can be ran on a Linux host or OpenIndiana host, assuming that you have the Vagrant software on the host. Vagrant forwards the X11 DISPLAY over SSH so that it is possible to forward the Squeak display in an OpenIndiana guest to a Linux host, for example.

Squeak consists of a VM (virtual machine) and Smalltalk images. You can find Smalltalk images at files.squeak.org or at cuis.st.

Cuis and Squeak both use the Squeak VM, but they offer different Smalltalk images. The Squeak images have traditional MVC (Model, View, Controller) and Morphic graphical user interfacec[lasses. Cuis has](http://files.squeak.org) Mor[phic-3,](https://cuis.st) which is an enhanced set of Morphic classes.

See the Squeak website for more and general information on Squeak, specifically the documentation section. See cuis.st for more info Cuis. Also see the Squeak Wiki : Squeak Wiki

# **[1](http://wiki.squeak.org) Classic VM a[nd Op](https://cuis.st)enSmalltalk VM**

<span id="page-1-0"></span>There are currently three Squeak packages for OpenIndiana : squeak, stack-spur and cogspur. Their package names begin with pkg:/runtime/smalltalk. These packages can be installed simultaneously mediated by the squeak mediator (see below).

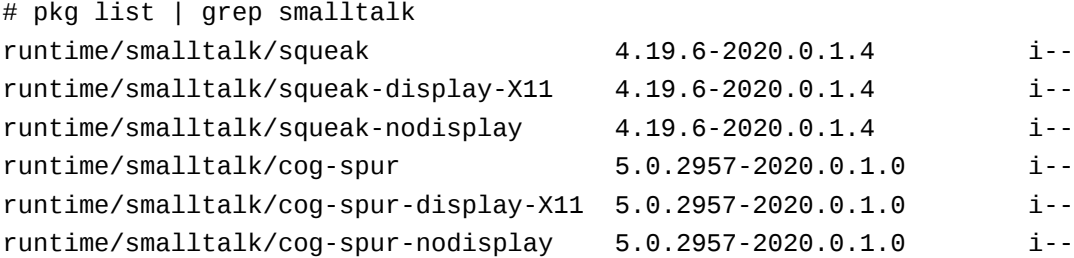

The basic squeak package corresponds to the classical virtual machine (VM). The stackspur and cog-spur packages are OpenSmalltalk based virtual machines, where stack-spur is the OpenSmalltalk stack VM, using the Spur memory management, and cog-spur is the OpenSmalltalk cog VM, also using the Spur memory management; the cog VM is a just-intime compiler (JIT) which is a faster implementation of Squeak.

A first screenshot illustrates squeak, version 4.19.6, running on OpenIndiana, with an old style MVC (Model, View, Controller) look and feel :

The following screenshot illustrates squeak, version 4.19.3, with the (default) Morphic user interface, running on OpenIndiana, playing bachFugue through pulseaudio, and with a classical Smalltalk bouncing atoms animation :

Squeak has a Test Runner. The following screenshot illustrates squeak and the results of running a number of tests :

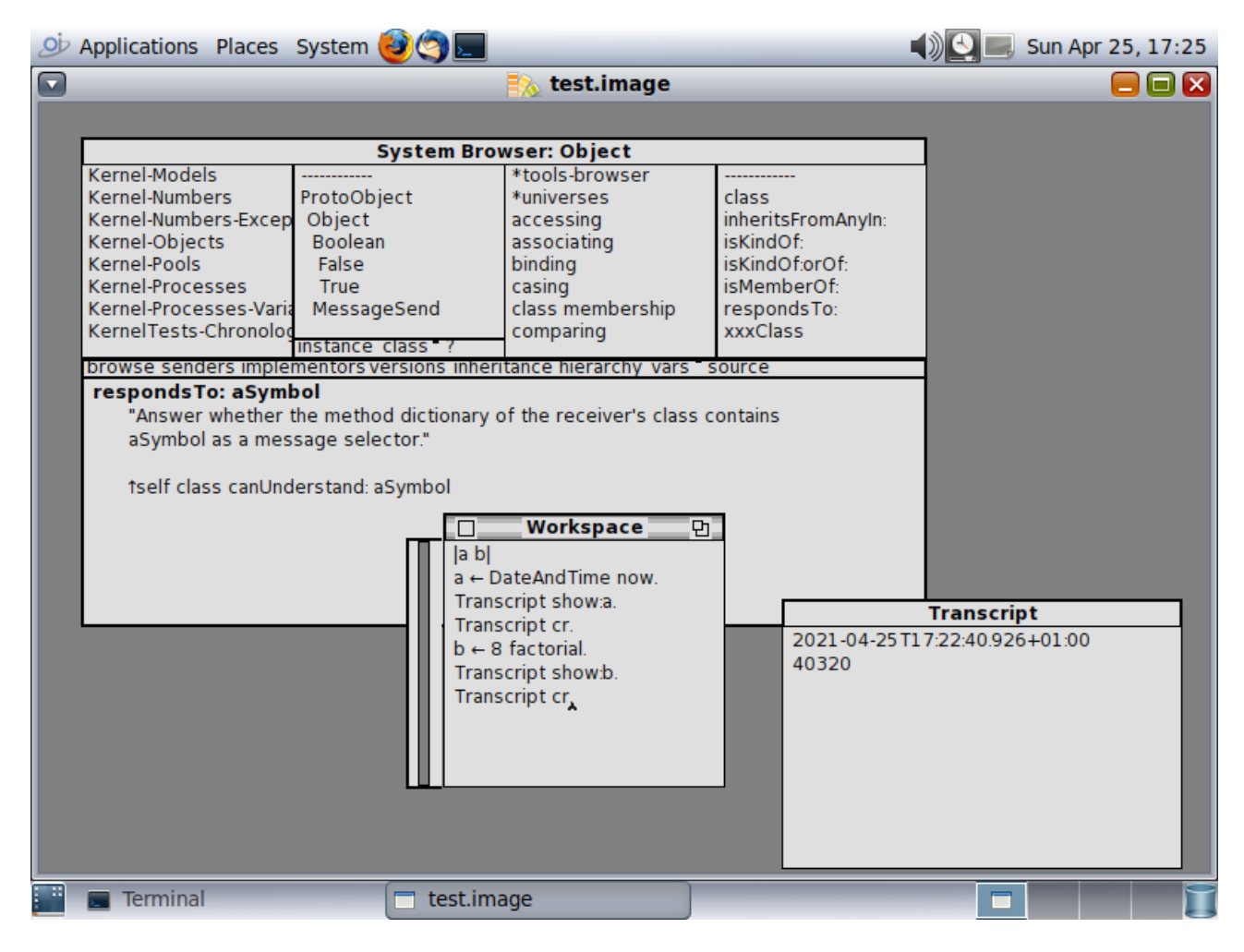

Figure 1: mvc

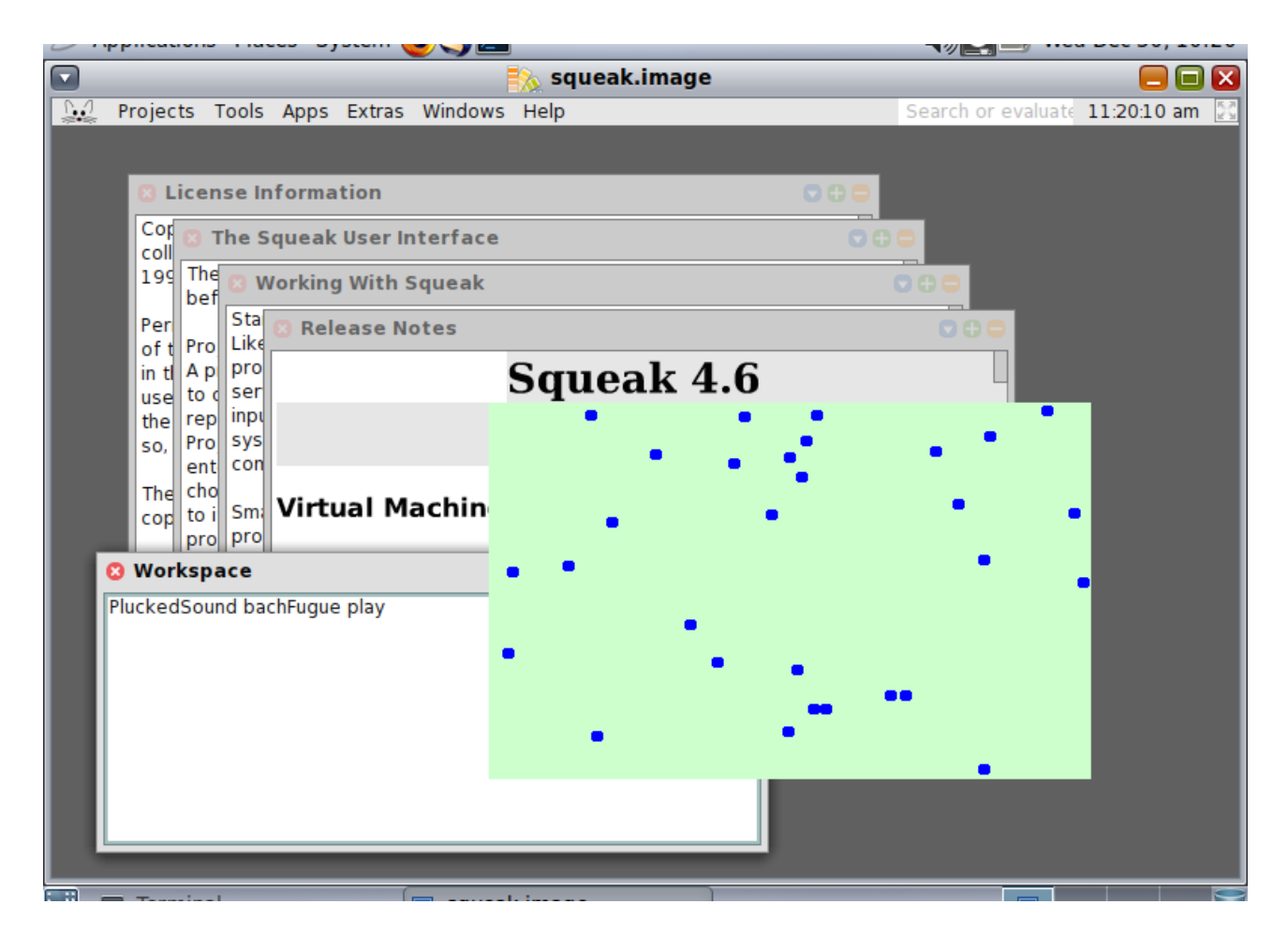

Figure 2: bouncing atoms

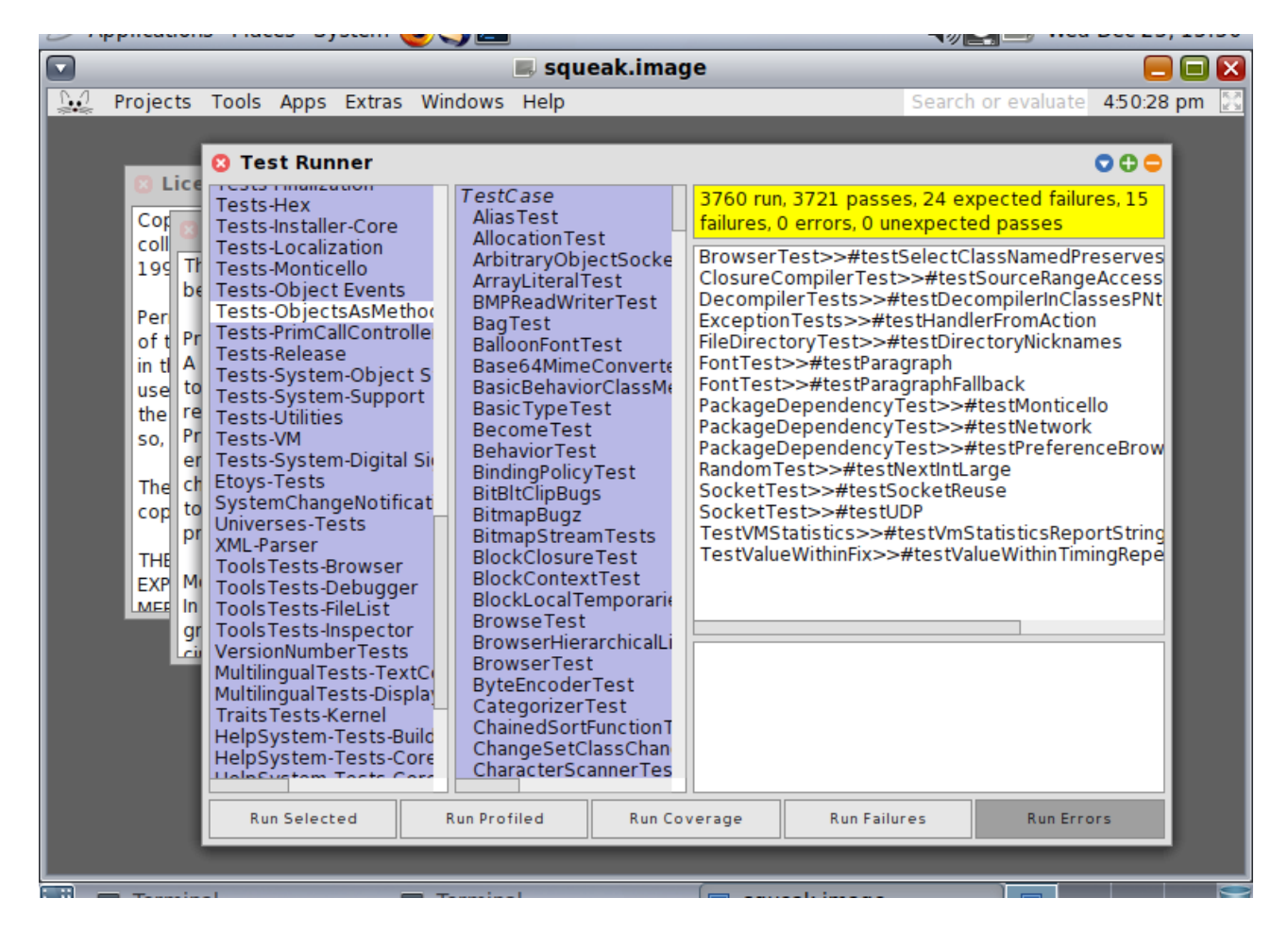

Figure 3: test run atoms

The following screenshot illustrates cog-spur, version 5.0.2967 and the results of running a number of tests on a 64-bit Squeak 6.0.20536 image :

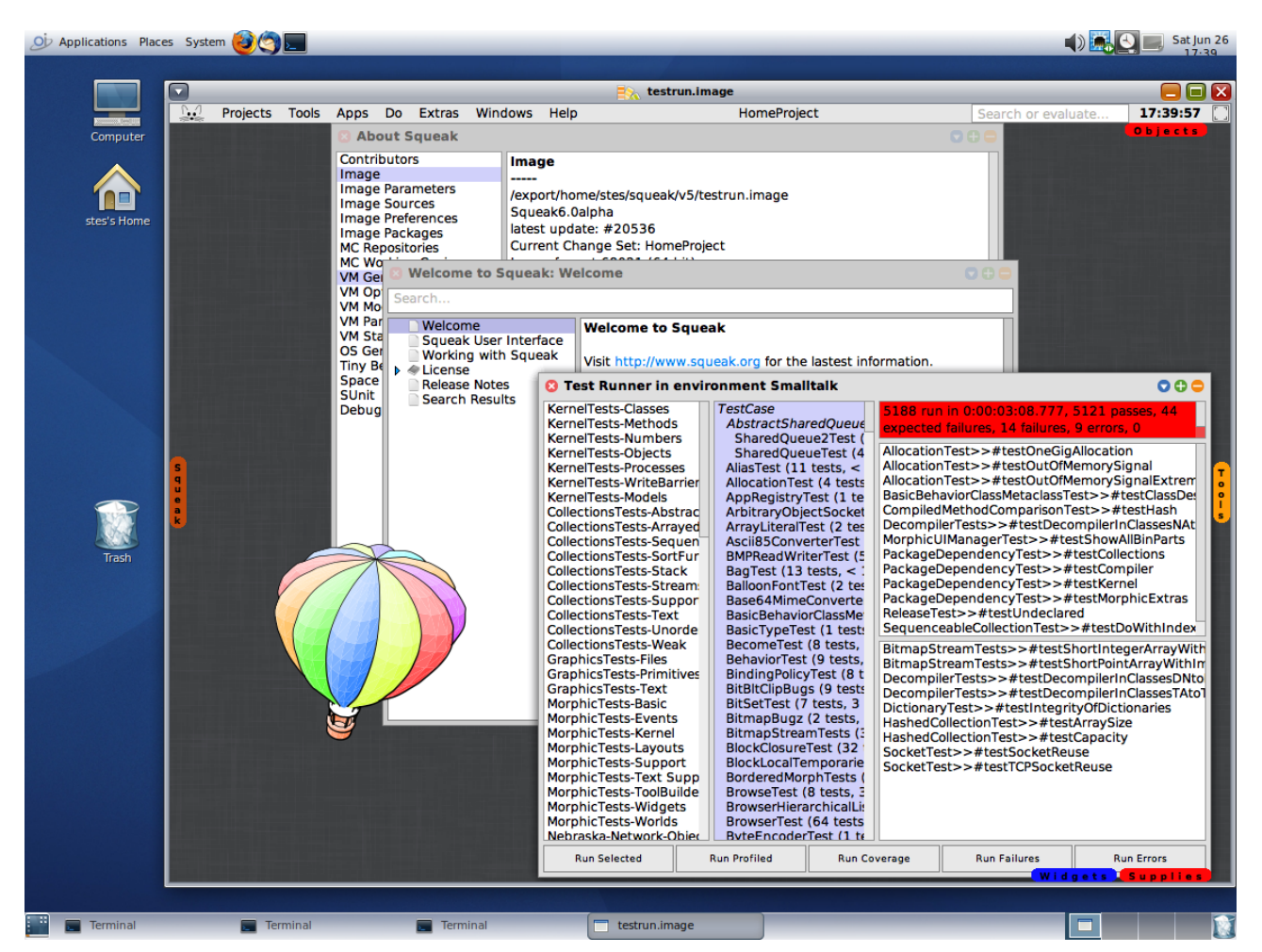

Figure 4: test run atoms

The next screenshot illustrates the squeak 4.19.6 running the Cuis Smalltalk system, with the Cuis Morphic userinterface and SVG (Scalable Vector Graphics) support. The Squeak VM for OpenIndiana has a SVGPluginEngine for fast rendering and manipulation of Scalable Vector Graphics :

The last screenshot illustrates Cuis running the DrGeo software on OpenIndiana for teaching and exploring mathematics and geometry :

## <span id="page-5-0"></span>**2 OpenIndiana Prerequisites**

Before installing, the OpenIndiana system should have some required packages installed.

To check the required dependencies for Squeak, use the command:

# pkg contents -r -t depend squeak

or

```
# pkg contents -r -t depend stack-spur
```
or

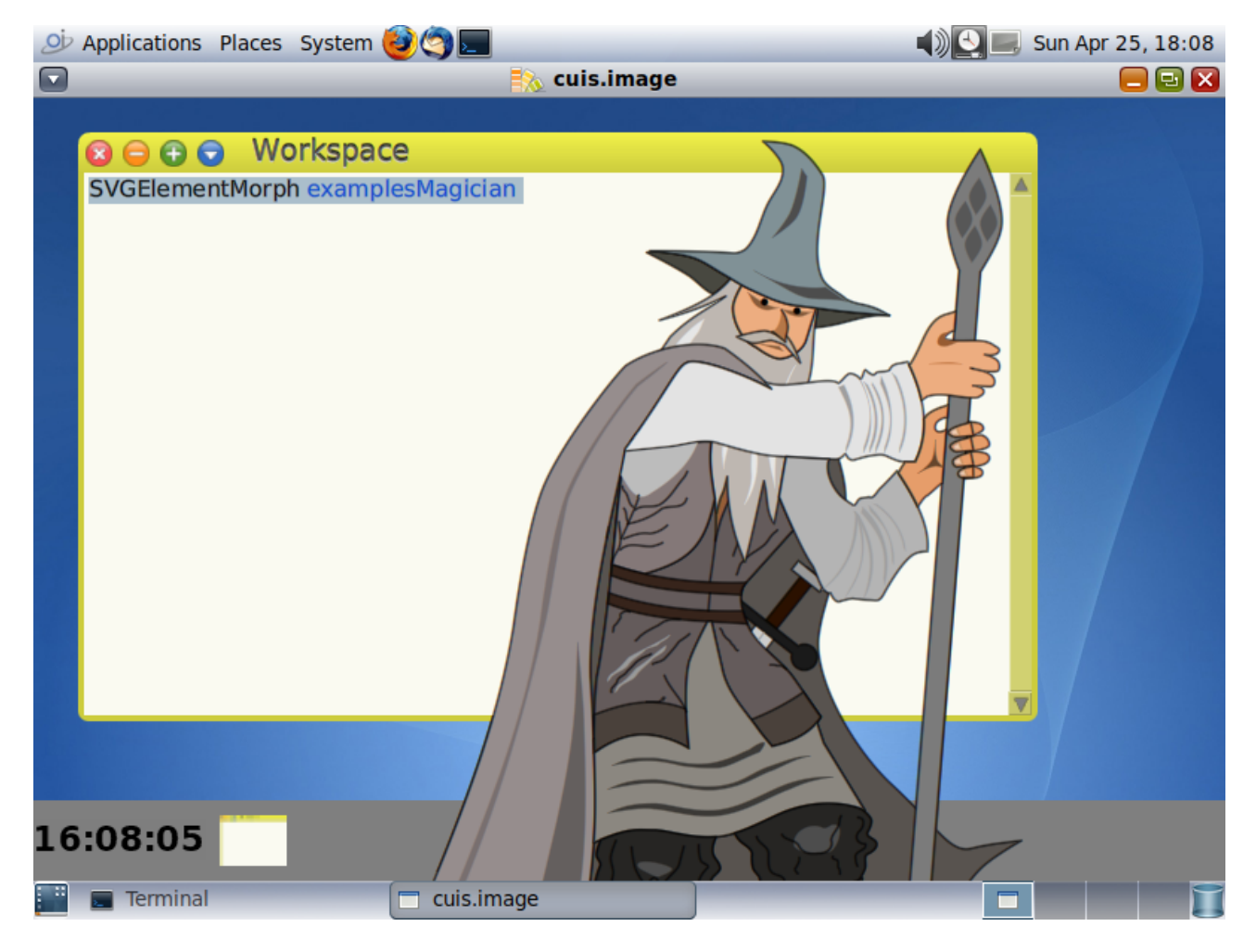

Figure 5: cuis magician

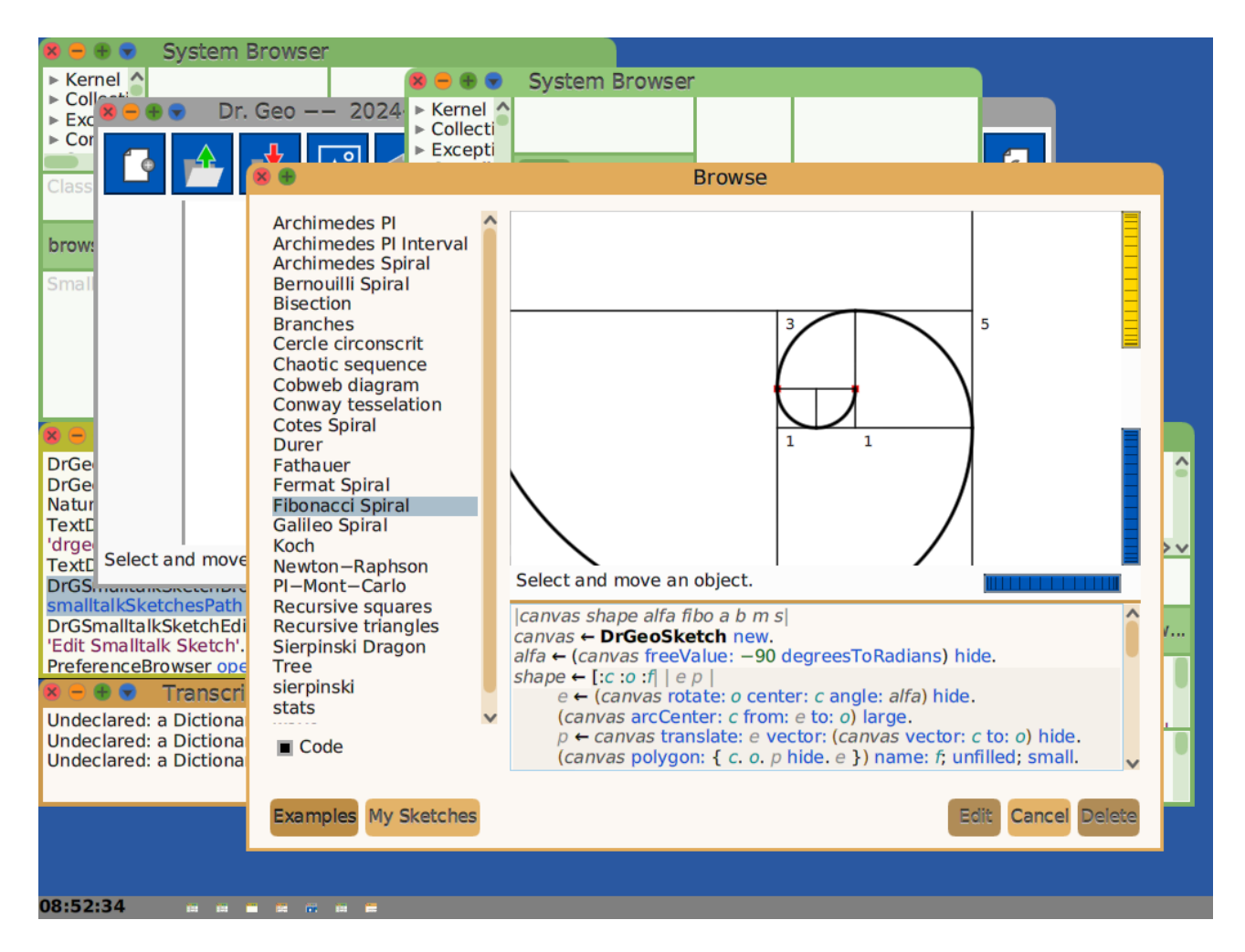

Figure 6: cuis drgeo

# pkg contents -r -t depend cog-spur

This will list a number of dependencies. If those are not met, you should upgrade OpenIndiana before attempting to install Squeak.

You can upgrade OpenIndiana and check the dependencies again:

# pkg update -v

Squeak is in the OpenIndiana userland-incorporation package since version 0.5.11- 2020.0.1.13018.

Use the following command to check the installed consolidation:

```
# pkg list userland-incorporation
```
The installed version should be more recent than 0.5.11-2020.0.1.13018.

Squeak for OpenIndiana provides a vm-display-X11 plugin for using the X11 window system. By setting the X11 DISPLAY variable or by using X11 forwarding over SSH, it is possible to run Squeak remotely and forward the display to another machine.

It is also possible to run Squeak without display, or headlessly.

#### <span id="page-8-0"></span>**3 Installing squeak, the classic VM**

On OpenIndiana install squeak as follows:

```
# pkg install -v squeak
```
After installation, see the squeak(1) manpage for documentation:

# man squeak

After installation you can verify the installation as follows:

```
# pkg list squeak
# pkg list squeak-nodisplay
# pkg list squeak-display-X11
```
The squeak-nodisplay package is for running squeak with the -nodisplay option, headless, without display. The squeak-display-X11 adds the necessary plugins for running X11, but still without all plugins. squeak depends on squeak-nodisplayand squeak-display-X11 and it installs all plugins.

During installation you may also notice:

```
Changed mediators:
  mediator squeak:
  version: None -> 4 (system default)
```
The OpenIndiana mediator squeak selects which version of Squeak to use: squeak or one of the stack-spur or cog-spur.

There is a utility included to start using Squeak :

```
# inisqueak
```
This is equivalent to downloading the Smalltalk sources and image from the Squeak website:

# unzip SqueakV46.sources.zip

and

# unzip Squeak4.6-15102.zip

You would then launch Squeak as follows (also see the manpage for further details) :

# squeak Squeak4.6-15102.image

#### <span id="page-9-0"></span>**4 Installing the OpenSmalltalk VM**

It is possible to simultaneously install squeak and opensmalltalk as follows:

```
# pkg install -v stack-spur
```
At the end of installation the hardlink squeak will point to the stack-spur binary. You will notice that the mediator changed to version 5.

# pkg mediator squeak

The system-administrator can override the OpenIndiana choice by using the pkg set-mediator or pkg unset-mediator commands.

After installation of opensmalltalk, it is possible again to use inisqueak :

# inisqueak

This is equivalent to downloading sources and Smalltalk images from the Squeak website :

# unzip SqueakV50.sources.zip

and

```
# unzip Squeak5.3-19431-64bit.zip
```
You would then launch squeak as follows:

# squeak Squeak5.3-19431-64bit.image

Squeak V5 can also run Cuis images. See the Cuis website for more details. Given the CuisV5.sources and Cuis5.0-4112.image :

# squeak Cuis5.0-4112.image

Because both packages can be installed simultaneously it is possible to run side-by-side Squeak 4.6 and Squeak 5.3, Cuis Smalltalk or Squeak 6.0 alpha images.

There is an additional package cog-spur which is the Cog implementation of Squeak. This is a faster implementation of the Squeak virtual machine.

It can be installed as follows:

# pkg install -v cog-spur

During installation of the cog implementation, the mediator will be changed as follows:

Changed mediators: mediator squeak:

```
version: None -> 5 (system default)
implementation: None -> cog-spur (system default)
```
The stack-spur and cog-spur packages can be installed at the same time, and the system administrator can choose the implementation with the pkg unset-mediator and set-mediator commands.

# <span id="page-10-0"></span>**5 Modifying the policy.conf file for OpenSmalltalk**

The following notes do not apply to classic squeak, they only apply to OpenSmalltalk.

The OpenSmalltalk VM stack-spur or cog-spur will print the following error:

# pthread\_setschedparam failed: Not owner

This is due to a lack of "proc\_priocntl" privilege.

# ppriv -v -l proc\_priocntl

This privilege allows a process to elevate its priority above its current level. It allows a process to change its scheduling class to any scheduling class, including the RT class.

You can change the following in the /etc/security/policy.conf:

```
# cp /etc/security/policy.conf /etc/security/policy.conf.orig
```
change

#PRIV\_DEFAULT=basic

to

PRIV DEFAULT=basic, proc\_priocntl

You can run squeak in a zone and do the above in a zone only. If you run squeak in a zone, you may also have to set the privilege limit:

```
# zonecfg -z example-zone info | grep limitpriv
limitpriv: default,proc_priocntl
```
## **6 Updating Squeak**

The complete OpenIndiana system can be updated with:

# pkg update

to update the entire userland-incorporation.

If there is a need to install a different version of squeak, without upgrading the userlandincorporation, you can do :

# pkg change-facet facet.version-lock.runtime/stack-spur=false

and

```
# pkg change-facet facet.version-lock.runtime/stack-spur-nodisplay=false
```
This can make it possible to update stack-spur without updating the userland-incorporation:

# pkg list userland-incorporation

and then update stack-spur or any other squeak package separately:

# pkg update stack-spur

# **7 Uninstalling Squeak**

To uninstall squeak, the command is :

# pkg uninstall squeak squeak-nodisplay squeak-display-X11

For opensmalltalk :

```
# pkg uninstall cog-spur cog-spur-nodisplay cog-spur-display-X11
```
Note that the nodisplay package is not necessarily uninstalled by uninstalling squeak or cogspur.